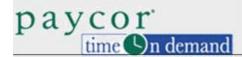

## **Payroll Monitor**

The Payroll Monitor displays real time status for the current and previous pay period. This information highlights critical issues, which need correction before payroll is exported. Links drill down to specific problem issues, as well as other important management information.

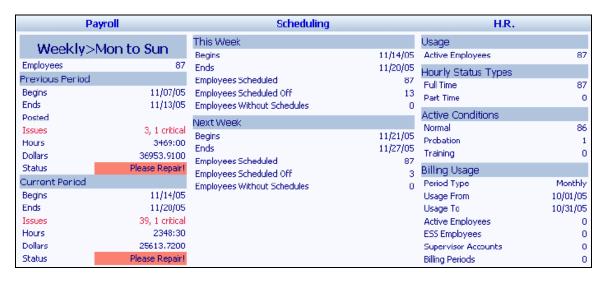

## **Payroll Summary**

The payroll column drills down to information critical for exporting payroll.

The payroll monitor uses color in the Status field to indicate whether payroll is ready to export:

- Red indicates that one or more critical exceptions, for example, missing punch exceptions, must be corrected in employee time cards.
- Yellow indicates that non-critical issues, for example, tardy exceptions, exist. Payroll can safely progress, but supervisors may need to take action with employees.
- Green indicates that there are no flagged exceptions on employee time cards. Exceptions
  other than tardy and missing punch may exist, but are not highlighted at this level for the
  payroll manager.

| Link   | Description                                                                                                    |
|--------|----------------------------------------------------------------------------------------------------|
| Issues | The Issues link for the previous period notifies the payroll manager of the supervisors whose edits are outstanding. The payroll manager can drill down to fix the problem by clicking the supervisor name, or contact the appropriate supervisor. |

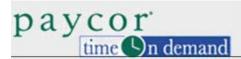

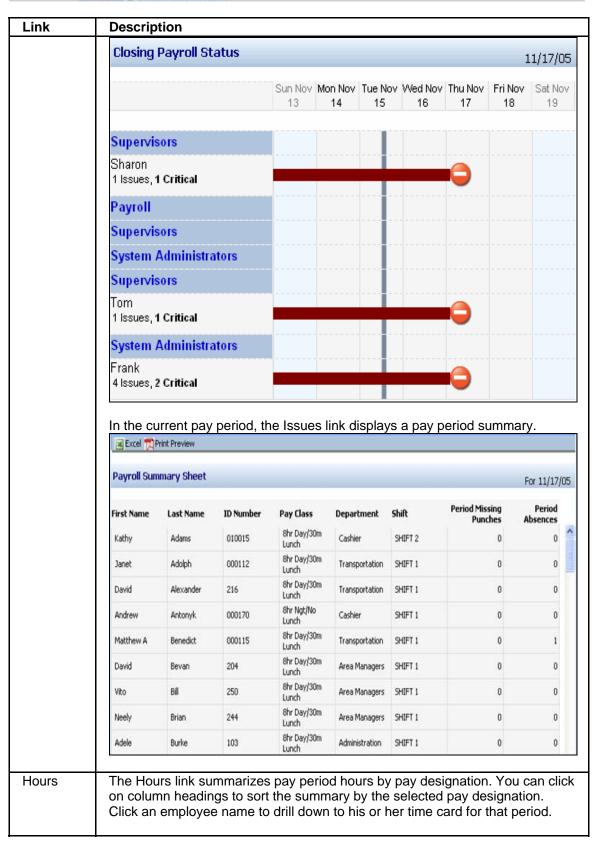

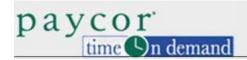

| Link    |                                                                                                    |                                                                                                 | _                 |                                                      |                                         |               |                |                      |                 |                                                             |
|---------|----------------------------------------------------------------------------------------------------|-------------------------------------------------------------------------------------------------|-------------------|------------------------------------------------------|-----------------------------------------|---------------|----------------|----------------------|-----------------|-------------------------------------------------------------|
|         | Periods Previous Pe                                                                                                    | riod                                                                                            |                   | <b>∨</b> ⊠E                                          | ccel 📆 Prin                             | t Preview     |                |                      |                 |                                                             |
|         | Weekly>Mon to                                                                                                    | Weekly>Mon to Sun                                                                               |                   |                                                      |                                         |               |                |                      |                 |                                                             |
|         | Employee                                                                                                    | RG                                                                                              | i1 O'             | V1 RG                                                | 2 <b>OV</b> 2                           | 2 DB2         | RG3            | VAC                  | 0/A             | Total                                                       |
|         | Totals                                                                                                    | 3069.7                                                                                          | 5 60.             | 75 180.0                                             | 0 40.00                                 | 40.00         | 30.00          | 8.00                 | 24.00           | 3452.5                                                      |
|         | Adams, Kathy                                                                                                    | 24.0                                                                                            | 00 9.             | 25                                                   |                                         |               |                |                      |                 | 33.2                                                        |
|         | Adolph, Janet                                                                                                    | 31.2                                                                                            | 25                | 8.0                                                  | 0                                       |               |                |                      |                 | 39.2                                                        |
|         | Alexander, David                                                                                                    | 39.2                                                                                            | 25                |                                                      |                                         |               |                |                      |                 | 39.2                                                        |
|         | Antonyk, Andrew                                                                                                    | 32.0                                                                                            | 00 1.             | 75                                                   | 8.00                                    | )             |                |                      |                 | 41.7                                                        |
|         | Benedict, Matthew A                                                                                                    | 31.5                                                                                            |                   |                                                      |                                         |               |                | 8.00                 |                 | 39.5                                                        |
| Dollars | The Dollars lir can click on c designation's card for that p                                                                                                    | olumn ho<br>values. (                                                                           | eading            | s to sor                                             | the su                                  | mmary         | by the         | select p             | oay             |                                                             |
| Dollars | The Dollars lir can click on c designation's card for that p                                                                                                    | olumn hovalues. Operiod.                                                                        | eading<br>Click o | s to sort                                            | the su                                  | mmary         | by the         | select p             | oay             |                                                             |
| Dollars | The Dollars lir can click on c designation's card for that p                                                                                                    | olumn hovalues. Operiod.                                                                        | eading<br>Click o | s to sor                                             | the su                                  | mmary         | by the         | select p             | oay<br>ner time |                                                             |
| Dollars | The Dollars lir can click on c designation's card for that p                                                                                                    | olumn hovalues. Operiod.                                                                        | eading<br>Click o | s to sort                                            | the su                                  | mmary         | by the         | select p             | oay             |                                                             |
| Dollars | The Dollars lir can click on c designation's card for that p                                                                                                    | olumn hovalues. Operiod.                                                                        | eading<br>Click o | s to sort                                            | t the su<br>aployee<br>int Preview      | mmary         | by the         | select p             | oay<br>ner time | ) 11/13/05<br>Totals                                        |
| Dollars | The Dollars lir can click on codesignation's card for that possible Periods Previous Period Weekly>Mon to Su                                                                                                    | olumn hovalues. (period.                                                                        | eading<br>Click o | s to sori<br>n an em                                 | t the su<br>aployee<br>int Preview      | mmary<br>name | by the to view | select p<br>his or h | 11/07/05 to     | ) 11/13/05<br>Totals                                        |
| Dollars | The Dollars lir can click on c designation's card for that p  Periods Previous Period  Weekly>Mon to Su  Employee Totals                                                                                               | olumn he<br>values. (<br>period.<br>In<br>RG1<br>32305.0100                                     | eading<br>Click o | s to sori<br>n an em                                 | t the su<br>aployee<br>int Preview      | mmary<br>name | by the to view | select p<br>his or h | 11/07/05 to     | 11/13/05<br>Totals<br>7098.5700                             |
| Dollars | The Dollars lir can click on c designation's card for that p  Periods Previous Period  Weekly>Mon to Su  Employee Totals  Adams, Kathy Adolph, Janet Alexander, David                                                  | olumn he values. Operiod.  RG1 32305.0100 730.0000                                              | eading<br>Click o | s to sori<br>n an em                                 | t the su<br>aployee<br>int Preview      | mmary<br>name | by the to view | select p<br>his or h | 11/07/05 to     | 11/13/05<br>Totals<br>7098.5700                             |
| Dollars | The Dollars lir can click on c designation's card for that p  Periods Previous Period  Weekly>Mon to Su  Employee Totals  Adams, Kathy Adolph, Janet Alexander, David Antonyk, Andrew                                  | olumn he values. (eriod. )  RG1 32305.0100 730.0000 510.9390                                    | eading<br>Click o | s to sori<br>n an em<br>Excel Pr<br>RG2<br>2079.4800 | t the su<br>aployee<br>int Preview      | mmary<br>name | by the to view | select p<br>his or h | 11/07/05 to     | 11/13/05 Totals 7098.5700 777.900 ^ 641.735                 |
| Dollars | The Dollars lir can click on c designation's card for that p  Periods Previous Period  Weekly>Mon to Su  Employee Totals  Adams, Kathy Adolph, Janet Alexander, David Antonyk, Andrew Benedict, Matthew A              | olumn he values. (ceriod.)  RG1 32305.0100 730.0000 510.9390 166.8125 307.2000 515.0250         | eading<br>Click o | s to sori<br>n an em<br>Excel Pr<br>RG2<br>2079.4800 | the sunployee int Preview  0v2 528.4800 | mmary<br>name | by the to view | select p<br>his or h | 11/07/05 to     | 777.90C 641.735<br>166.812<br>438.63C<br>645.825            |
| Dollars | The Dollars lir can click on c designation's card for that p  Periods Previous Period  Weekly>Mon to Su  Employee Totals  Adams, Kathy Adolph, Janet Alexander, David Antonyk, Andrew Benedict, Matthew A Bevan, David | olumn he values. (eriod.)  RG1 32305.0100 730.0000 510.9390 166.8125 307.2000 515.0250 166.8125 | eading<br>Click o | s to sori<br>n an em<br>Excel Pr<br>RG2<br>2079.4800 | the sunployee int Preview  0v2 528.4800 | mmary<br>name | by the to view | select p<br>his or h | 11/07/05 to     | 777.90C 641.735<br>166.812<br>438.63C<br>645.825<br>166.812 |
| Dollars | The Dollars lir can click on c designation's card for that p  Periods Previous Period  Weekly>Mon to Su  Employee Totals  Adams, Kathy Adolph, Janet Alexander, David Antonyk, Andrew Benedict, Matthew A              | olumn he values. (ceriod.)  RG1 32305.0100 730.0000 510.9390 166.8125 307.2000 515.0250         | eading<br>Click o | s to sori<br>n an em<br>Excel Pr<br>RG2<br>2079.4800 | the sunployee int Preview  0v2 528.4800 | mmary<br>name | by the to view | select p<br>his or h | 11/07/05 to     | 777.90C 641.735<br>166.812<br>438.63C<br>645.825            |

## **Scheduling Summary**

The Scheduling column provides a view of employees scheduled to work, those who are scheduled off (called benefit schedules or absence planned schedules), and employees without any schedules in the pay period.

| Link      | Description                                                             |
|-----------|-------------------------------------------------------------------------|
| Employees | The Employees Scheduled link presents a group schedule (a schedule      |
| Scheduled | view displaying multiple employees) that includes employees with        |
|           | schedules in the week. Buttons at the top of the screen let the payroll |
|           | manager navigate to other weeks or different employees. Click on an     |
|           | employee name to view an individual schedule for the employee and       |

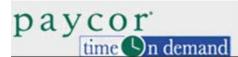

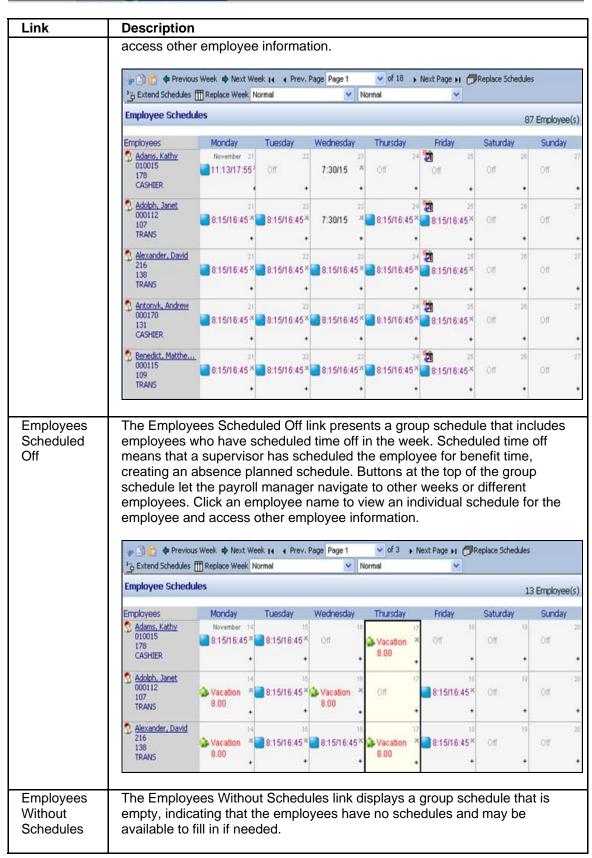

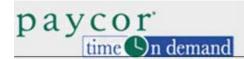

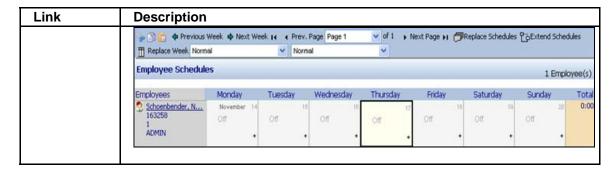

## H.R. Summary

Each link in the H.R. column displays a payroll summary sheet. Each sheet contains only employees matching the status or condition specified by the link name. For example, the Active Employees link displays a payroll summary containing all active employees. This interactive summary summarizes current pay period information. Click an employee name to drill down to the selected employee's time card.

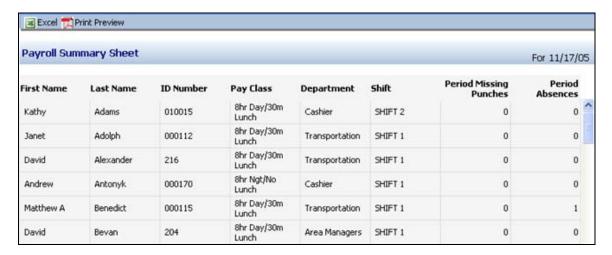